Maggio 2021

# Istruzioni per l'uso (manuale) di QIAsymphony® PAXgene® Blood ccfDNA Kit (CE-IVD)

192

Versione 1

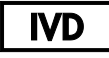

Per uso diagnostico in vitro

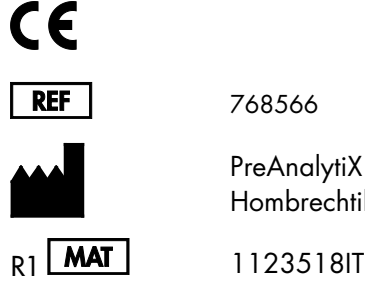

768566

PreAnalytiX GmbH, Feldbachstrasse, CH - 8634 Hombrechtikon, Svizzera

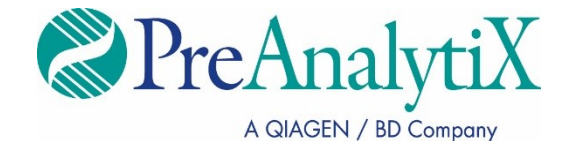

Marchi commerciali: PAXgene®, PreAnalytiX® (PreAnalytiX GmbH); QIAGEN®, QIAcube®, QIAsymphony® (QIAGEN Group); Corning®, Falcon® (Corning, Inc.); Eppendorf® (Eppendorf AG); SpeedVac® (Thermo Fisher Scientific o sue controllate). I marchi registrati, i marchi di fabbrica ecc. utilizzati in questo documento, anche se non indicati in modo specifico come tali, non devono essere considerati non protetti dalla legge.

#### Contratto di licenza limitata per il QIAsymphony PAXgene Blood ccfDNA Kit

L'utilizzo di questo prodotto comporta per l'acquirente o l'utente del prodotto l'accettazione dei seguenti termini:

I. Il prodotto può essere utilizzato esclusivamente in contormità ai protocolli brniti insieme al prodotto e al presente manuale e soltanto con i componenti contenuti<br>nel pannello. PreAnalytiX® non concede nessuna licenza, con qualsiasi componente non incluso in questo pannello, fatta eccezione per i protocolli forniti con il prodotto, il presente manuale e i protocolli aggiuntivi disponibili sul sito [www.qiagen.com](http://www.qiagen.com/) e [www.PreAnalytiX.com](http://www.preanalytix.com/).

- 2. Al di fuori delle licenze espressamente dichiarate, PreAnalytiX non garantisce che questo pannello e/o il suo utilizzo(i) non violino i diritti di terzi.
- 3. Questo pannello e i relativi componenti sono concessi in licenza per un unico uso e non possono essere riutilizzati, rinnovati o rivenduti.
- 4. PreAnalytiX esclude specificamente qualunque altra licenza, espressa o implicita, che non rientri tra quelle espressamente dichiarate.

5. L'acquirente e l'utente del pannello acconsentono a non intraprendere e a non permettere a nessun altro di intraprendere qualsiasi iniziativa che possa determinare o agevolare qualunque azione di cui si fa divieto sopra. PreAnalytiX farà valere i divieti di questo Contratto di licenza limitata presso qualsiasi foro e otterrà il risarcimento di tutte le spese sostenute a scopo di indagine e consulenza legale, ivi comprese le parcelle degli avvocati, con riferimento a qualsiasi causa legale intentata per fare rispettare questo Contratto di licenza limitata o qualsiasi altro diritto di proprietà intellettuale correlato a questo pannello e/o ai relativi componenti.

Per i termini di licenza aggiornati, consultare il sito [www.qiagen.com](http://www.qiagen.com/) e [www.PreAnalytiX.com](http://www.preanalytix.com/).

HB-2866-001 1123518 © 2021 PreAnalytiX GmbH, tutti i diritti riservati.

# Sommario

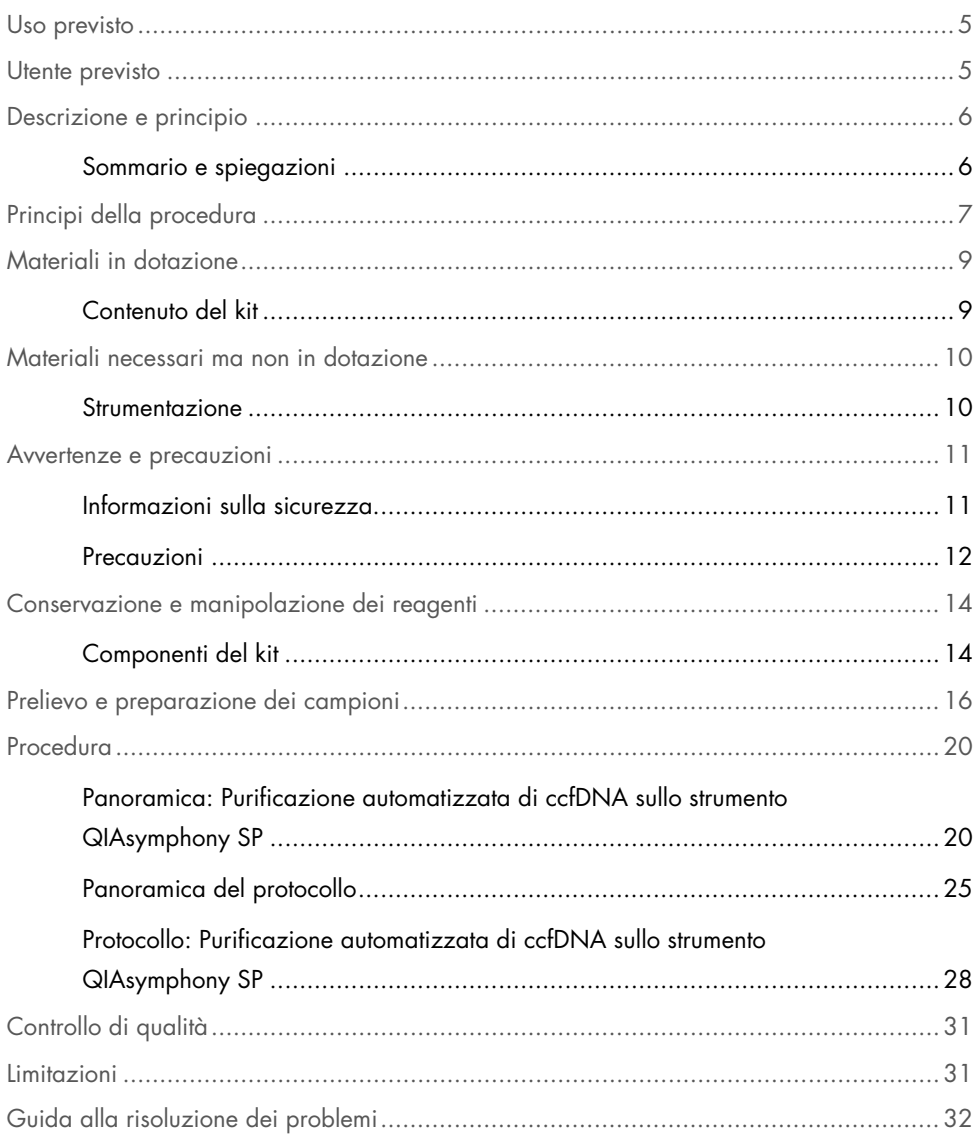

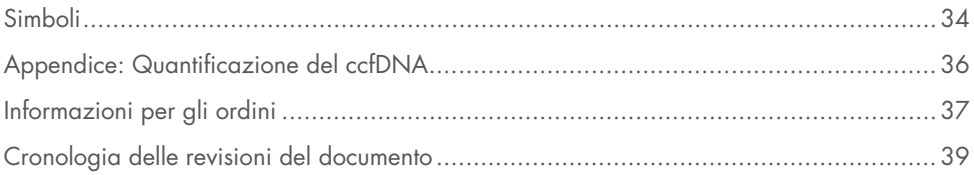

### <span id="page-4-0"></span>Uso previsto

Il QIAsymphony PAXgene Blood ccfDNA Kit (CE-IVD), da utilizzarsi con lo strumento QIAsymphony SP, è studiato per l'isolamento e la purificazione automatizzati del DNA libero circolante (circulating cell-free DNA, ccfDNA) da plasma generato da sangue intero venoso umano raccolto nella PAXgene Blood ccfDNA Tube (CE-IVD).

Il QIAsymphony PAXgene Blood ccfDNA Kit (CE-IVD) utilizza la tecnologia a particelle magnetiche per l'isolamento e la purificazione automatica del ccfDNA dal plasma umano.

Il QIAsymphony PAXgene Blood ccfDNA Kit (CE-IVD) è per uso diagnostico in vitro e deve essere utilizzato da utenti professionali, come tecnici e medici, addestrati nelle tecniche di biologia molecolare.

### <span id="page-4-1"></span>Utente previsto

Questo kit è destinato all'uso professionale.

Il prodotto deve essere usato solo da personale specificamente istruito e addestrato nelle tecniche di biologia molecolare e con competenze specifiche su questa tecnologia.

### <span id="page-5-0"></span>Descrizione e principio

### <span id="page-5-1"></span>Sommario e spiegazioni

Il DNA libero di cellule circolanti (circulating cell-free DNA, ccfDNA) è presente nel plasma di solito in forma di frammenti brevi (<1000 bp). La concentrazione di ccfDNA nel plasma è solitamente ridotta (può variare da 1 a 100 ng/ml) e varia notevolmente tra gli individui. Il PreAnalytiX PAXgene Blood ccfDNA Tube con marchio CE (CE-IVD) in combinazione con il QIAsymphony PAXgene Blood ccfDNA Kit (CE-IVD) costituisce un flusso di lavoro standardizzato per la raccolta, la conservazione e il trasporto del sangue; la stabilizzazione del DNA in una provetta chiusa e il successivo isolamento e purificazione del ccfDNA dal plasma umano utilizzando lo strumento QIAGEN® QIAsymphony SP.

Vengono forniti protocolli sullo strumento QIAsymphony SP per l'estrazione di ccfDNA da 2,4 e 4,8 ml di plasma generato da PAXgene Blood ccfDNA Tube (CE-IVD) mediante doppia centrifugazione. Il plasma viene trasferito e processato in una provetta secondaria sullo strumento QIAsymphony SP.

In alternativa, i protocolli di manipolazione delle provette primarie sullo strumento QIAsymphony SP sono disponibili per un volume di input di plasma di 2,4 e 4 ml. In questo caso non è necessaria una seconda centrifugazione o il trasferimento del plasma in una provetta secondaria.

La tecnologia a particelle magnetiche del QIAsymphony PAXgene Blood ccfDNA Kit consente la purificazione di ccfDNA di alta qualità privo di proteine, nucleasi e altre impurità. Lo strumento QIAsymphony SP esegue tutte le fasi della procedura di purificazione. In una singola sessione possono essere processati fino a 96 campioni, in lotti di 24 campioni. Per l'isolamento del DNA genomico (genomic DNA, gDNA) dalla frazione cellulare nucleata del sangue raccolto in PAXgene Blood ccfDNA Tube (CE-IVD) sullo strumento QIAsymphony SP, fare riferimento alle istruzioni fornite nelle Istruzioni per l'uso di PAXgene Blood ccfDNA Tube (CE-IVD) ([www.PreAnalytiX.com](http://www.preanalytix.com/)).

### <span id="page-6-0"></span>Principi della procedura

La tecnologia dello strumento QIAsymphony SP combina la velocità e l'efficienza della purificazione dell'acido nucleico basata sullo scambio ionico alla pratica manipolazione delle particelle magnetiche [\(Figura 1\)](#page-6-1). La procedura di purificazione è progettata per garantire una manipolazione sicura e riproducibile di campioni potenzialmente infettivi e consiste in 3 fasi: legame, lavaggio ed eluizione [\(Figura 2\)](#page-7-0). Gli utenti possono scegliere tra diversi volumi di ingresso del campione.

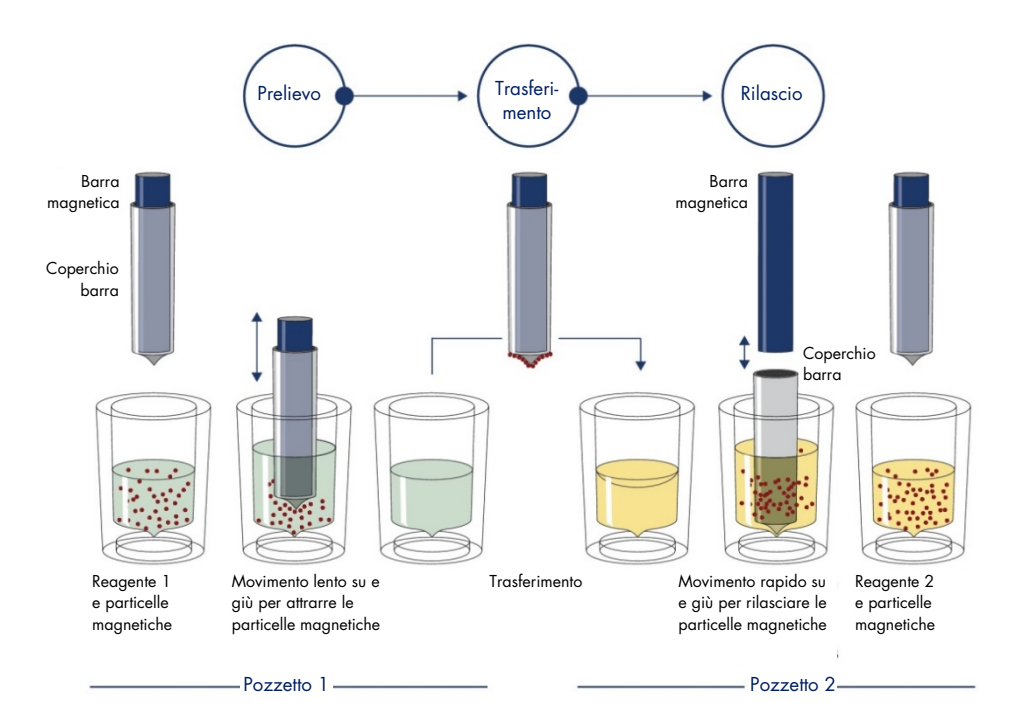

<span id="page-6-1"></span>Figura 1. Rappresentazione schematica del principio dello strumento QIAsymphony SP. Lo strumento QIAsymphony SP elabora un campione contenente particelle magnetiche nel modo seguente: una barra magnetica protetta da un coperchio è immessa in un pozzetto contenente il campione e attira le particelle magnetiche. La barra magnetica con coperchio viene posizionata sopra un altro pozzetto e la particelle magnetiche vengono rilasciate. Queste fasi vengono ripetute più volte durante l'elaborazione del campione. Lo strumento QIAsymphony SP utilizza una testa magnetica che contiene un array di 24 barre magnetiche e può quindi elaborare fino a 24 campioni simultaneamente.

#### QIAsymphony PAXgene Blood ccfDNA Kit

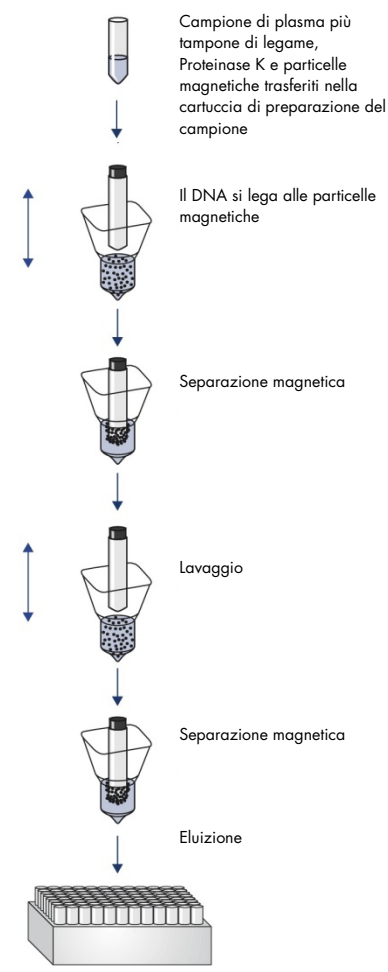

ccfDNA puro e di alta qualità

<span id="page-7-0"></span>Figura 2. Passaggi per l'estrazione di ccfDNA con il QIAsymphony PAXgene Blood ccfDNA Kit (CE-IVD). I frammenti di ccfDNA sono isolati dal plasma generato da sangue venoso umano intero raccolto nel PAXgene Blood ccfDNA Tube (CE-IVD). Durante la prima fase di elaborazione, le proteine del plasma vengono digerite dalla Proteinase K mentre il ccfDNA si lega alla superficie delle particelle magnetiche. Tre fasi di lavaggio garantiscono la rimozione dei contaminanti. Finalmente, il ccfDNA viene eluito dalle particelle magnetiche ed è pronto per l'uso in applicazioni a valle.

### <span id="page-8-0"></span>Materiali in dotazione

### <span id="page-8-1"></span>Contenuto del kit

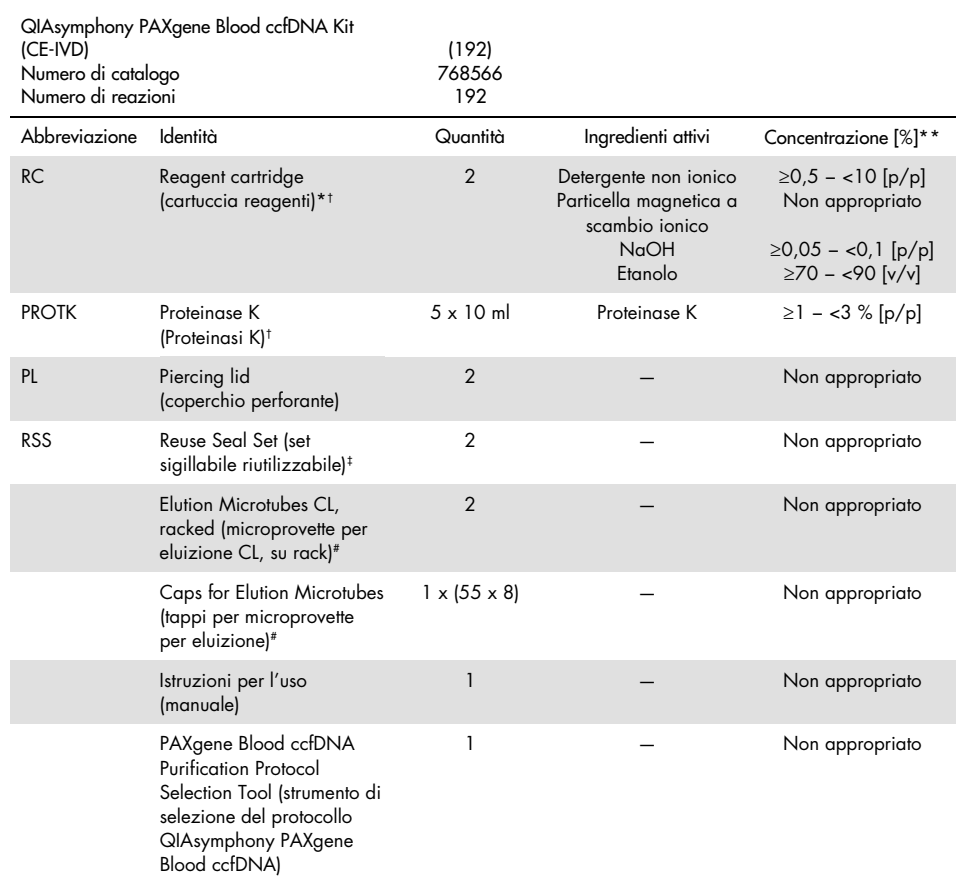

\* Contiene azoturo di sodio come conservante.

† Vedi pagin[a 34](#page-33-0) per l'elenco dei simboli e delle definizioni.

‡ Un Reuse Seal Set contiene 8 strisce sigillanti riutilizzabilis.

# Disponibile anche separatamente, vedi [Informazioni per gli ordini.](#page-36-0)

\*\*Concentrazione massima in un singolo pozzetto.

# <span id="page-9-0"></span>Materiali necessari ma non in dotazione

Quando si opera con prodotti chimici e campioni biologici, è necessario seguire sempre le precauzioni universali e indossare un camice da laboratorio adatto, guanti monouso e occhiali protettivi secondo le politiche e le procedure della struttura. Per maggiori informazioni, consultare le schede di sicurezza sul prodotto (Safety Data Sheet, SDS) disponibili presso il fornitore.

Assicurarsi che gli strumenti siano stati revisionati e calibrati secondo le raccomandazioni del produttore.

- Sample Prep Cartridges, 8-well (QIAGEN, n. cat. 997002)
- 8-Rod Covers (QIAGEN, n. cat. 997004)
- Filter-Tips, 200 µl e 1500 µl (QIAGEN, n. cat. 990332 e 997024, rispettivamente)
- Tip Disposal Bags (QIAGEN, n. cat. 9013395)
- PAXgene Blood ccfDNA Tubes (CE-IVD) (PreAnalytiX, n. cat. 768165)
- Provette per campioni. Per i formati di provette primarie e secondarie compatibili, vedere l'elenco della plasticheria disponibile nella scheda delle risorse prodotto della pagina prodotti all'indirizzo [www.qiagen.com](http://www.qiagen.com/).
- Per i formati delle provette di eluizione compatibili, vedere l'elenco della plasticheria disponibile nella scheda delle risorse prodotto della pagina prodotti all'indirizzo [www.qiagen.com](http://www.qiagen.com/).

### <span id="page-9-1"></span>Strumentazione[\\*](#page-9-2)

- Pipetta (5 ml)
- QIAsymphony SP Instrument (QIAGEN, n. cat. 9001297)

<span id="page-9-2"></span><sup>\*</sup> Prima dell'uso, assicurarsi che gli strumenti siano stati controllati e calibrati secondo le raccomandazioni del produttore.

### <span id="page-10-0"></span>Avvertenze e precauzioni

Per uso diagnostico in vitro

Leggere attentamente tutte le istruzioni prima di utilizzare il kit.

Per i clienti dell'Unione Europea, tenere presente che potrebbe essere richiesto di segnalare al fabbricante e all'autorità competente dello Stato membro dell'utente e/o del paziente gli incidenti gravi che si sono verificati in relazione al dispositivo.

### <span id="page-10-1"></span>Informazioni sulla sicurezza

Quando si opera con prodotti chimici e campioni biologici, è necessario seguire sempre le precauzioni universali e indossare un camice da laboratorio adatto, guanti monouso e occhiali protettivi secondo le politiche e le procedure della struttura. Per maggiori informazioni, consultare le schede tecniche di sicurezza (Safety Data Sheet, SDS) appropriate. Queste sono disponibili online in formato PDF all'indirizzo [www.qiagen.com/safety](http://www.qiagen.com/safety) dove è possibile reperire, visualizzare e stampare le schede per ogni kit PreAnalytiX e componente del kit.

- Tutte le sostanze chimiche e i materiali biologici sono potenzialmente pericolosi. I campioni dei pazienti e i campioni analitici sono potenzialmente infettivi e devono essere trattati come materiale a rischio biologico.
- Smaltire campioni e materiali di scarto dell'esame nel rispetto delle procedure di sicurezza locali.

#### <span id="page-11-0"></span>Precauzioni

I tamponi nella cartuccia reagenti (RC) contengono sodio azide. In caso di fuoriuscita di tamponi del kit, pulire con acqua e detergente da laboratorio idoneo. Se il liquido versato contiene agenti potenzialmente infettivi, pulire l'area interessata prima con detergente da laboratorio e acqua e poi con ipoclorito di sodio all'1% (v/v) (candeggina).

Ai componenti del QIAsymphony PAXgene Blood ccfDNA Kit sono associate le seguenti informazioni su rischi e misure precauzionali.

#### M<sub>RS3</sub>

Contiene: Sodio azide. Attenzione! Può essere nocivo se ingerito. Indossare guanti/abbigliamento protettivo/protezione per gli occhi/il volto.

#### Proteinase K

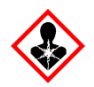

Contiene: Proteinase K. Pericolo! Causa lieve irritazione cutanea. Se inalato, può causare sintomi di asma e allergia o difficoltà respiratorie. Evitare di respirare le polveri/i fumi/i gas/il prodotto nebulizzato/i vapori/gli aerosol. Indossare guanti/abbigliamento protettivo/protezione per gli occhi/il volto. Indossare una protezione per la respirazione. IN CASO di esposizione o di possibile esposizione: Contattare un CENTRO ANTIVELENI o un medico. Portare la vittima all'aria aperta e mantenerla tranquilla in posizione confortevole per la respirazione.

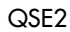

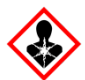

Contiene: Idrossido di sodio Pericolo! Provoca gravi ustioni cutanee e gravi lesioni oculari. Smaltire il prodotto/recipiente in un impianto ufficialmente approvato per lo smaltimento dei rifiuti. IN CASO DI CONTATTO CON GLI OCCHI: sciacquare accuratamente per parecchi minuti. Togliere le eventuali lenti a contatto se è agevole farlo. Continuare a sciacquare. IN CASO DI CONTATTO CON LA PELLE (O CON I CAPELLI): Togliere immediatamente tutti gli indumenti contaminati. Sciacquare la pelle con acqua. Contattare immediatamente un CENTRO ANTIVELENI o un medico. Conservare sotto chiave. Indossare guanti/abbigliamento protettivo/protezione per gli occhi/il volto.

Q<sub>SW9</sub>

Contiene: Etanolo. Pericolo! Liquido e vapore altamente infiammabile. Causa grave irritazione agli occhi. Conservare lontano da fonti di calore/scintille/fiamme libere/superfici molto calde. Non fumare. Indossare guanti/abbigliamento protettivo/protezione per gli occhi/il volto.

# <span id="page-13-0"></span>Conservazione e manipolazione dei reagenti

Il QIAsymphony PAXgene Blood ccfDNA Kit (CE-IVD) deve essere conservato in posizione verticale a temperatura ambiente (15–25°C). Le particelle magnetiche delle cartucce reagenti (RCs) rimangono attive se conservate a questo intervallo di temperatura.

Nota: l'etichetta sulla scatola del QIAsymphony PAXgene Blood ccfDNA Kit (CE-IVD) riporta la data di scadenza del kit. La data di scadenza è quella della cartuccia reagenti.

Non utilizzare il QIAsymphony PAXgene Blood ccfDNA Kit (CE-IVD) se è scaduto.

### <span id="page-13-1"></span>Componenti del kit

Il QIAsymphony PAXgene Blood ccfDNA Kit (CE-IVD) contiene una soluzione di Proteinase K pronta all'uso che può essere conservata a temperatura ambiente (15–25°C).

Non conservare le cartucce reagenti (RC) a temperature inferiori a 15°C.

Le RC aperte del QIAsymphony PAXgene Blood ccfDNA Kit (CE-IVD) possono essere conservate a temperatura ambiente (15–25°C) fino a 4 settimane, consentendo un riutilizzo economico dei reagenti e un trattamento più flessibile dei campioni. Se una RC è utilizzata solo parzialmente, riposizionare il coperchio sul recipiente contenente le particelle magnetiche e sigillare la cartuccia reagenti con le strisce sigillanti riutilizzabilis in dotazione subito dopo il termine del protocollo per evitare l'evaporazione.

Per evitare l'evaporazione dei reagenti, la RC dovrebbe rimanere aperta per un massimo di 15 ore (compresi i tempi di esecuzione) a una temperatura ambientale massima di 32°C. La conservazione non corretta dei componenti del kit può causare un invecchiamento accelerato dei tamponi.

La processazione di lotti con un numero ridotto di campioni (<24) aumenta sia il tempo in cui la RC rimane aperta, sia i volumi di tampone necessari, riducendo potenzialmente il numero totale di preparazioni possibili per cartuccia.

Evitare l'esposizione delle RC ai raggi UV (ad esempio, quelli utilizzati per la decontaminazione) poiché l'esposizione può causare un invecchiamento accelerato delle RC e dei tamponi.

Prestare attenzione alle date di scadenza e alle condizioni di conservazione stampate sulla confezione e sulle etichette di tutti i componenti. Non utilizzare componenti scaduti o conservati in modo scorretto.

# <span id="page-15-0"></span>Prelievo e preparazione dei campioni

La procedura di purificazione è ottimizzata per l'uso con plasma generato da sangue raccolto in PAXgene Blood ccfDNA Tube (CE-IVD). Per informazioni sulla raccolta del sangue, la manipolazione di queste provette e la preparazione del plasma, vedere le Istruzioni per l'uso di PAXgene Blood ccfDNA Tube (CE-IVD) reperibili nelle schede Risorse del prodotto e Risorse delle pagine del prodotto rispettivamente su [www.qiagen.com](http://www.qiagen.com/) e [www.PreAnalytiX.com](http://www.preanalytix.com/).

La preparazione del plasma può essere eseguita utilizzando (A) il protocollo standard di doppia centrifugazione o (B) tramite la manipolazione della provetta primaria: elaborazione diretta di PAXgene Blood ccfDNA Tube (CE-IVD) centrifugate una sola volta sullo strumento QIAsymphony SP.

#### A) Preparazione del plasma dal sangue per i protocolli standard

1. Centrifugare il PAXgene Blood ccfDNA Tube (CE-IVD) a temperatura ambiente (15–25°C) per 15 min a 1600–3000 x *g* (prima centrifugazione) e per 10 min a 1600–3000 x *g* (seconda centrifugazione) usando una centrifuga basculante bilanciata. Se si preferisce frenare, è consigliabile utilizzare una frenata media, che sia stata convalidata per lo specifico flusso di lavoro.

Nota: per prestazioni ottimali per i campioni conservati in frigorifero prima della centrifuga, riportare le provette a temperatura ambiente prima dell'elaborazione.

- 2. Pipettare il plasma in una provetta per centrifuga a fondo conico da 15 ml (non fornita), assicurandosi di non disturbare la frazione cellulare nucleata.
- 3. Centrifugare la provetta da 15 ml a fondo conico a temperatura ambiente (15−25°C) per 15 min a 1600–3000 x *g* (prima centrifugazione) e per 10 min a 1600–3000 x *g* (seconda centrifugazione) usando una centrifuga bilanciata.

Nota: non superare la velocità di centrifugazione massima consigliata del produttore della provetta secondaria.

- 4. Pipettare il volume di plasma richiesto (vedere la sezione ["Volume del campione"](#page-19-2) a pagina [20\)](#page-19-2) in una provetta in polistirene a fondo tondo da 14 ml, 17 x 100 mm, assicurandosi di non disturbare il precipitato cellulare residuo, se presente.
- 5. Trasferire la provetta a fondo tondo con il campione di plasma nel portaprovette e caricare il portaprovette nel cassetto di immissione del campione dello strumento QIAsymphony SP. Nota: per la resa massima del ccfDNA, elaborare il massimo volume di plasma disponibile.

Nota: evitare la formazione di schiuma all'interno o sui campioni di plasma. La presenza di schiuma o bolle d'aria potrebbe determinare il pipettaggio di un volume errato di campione.

Nota: Dopo il prelievo di sangue e la centrifugazione, i PAXgene Blood ccfDNA Tube (IVD) stabilizzano il ccfDNA (profilo ccfDNA) nel plasma a 2–8°C per un massimo di 7 giorni prima della lavorazione del plasma. Per intervalli di conservazione più lunghi, consigliamo di congelare le aliquote.

Nota: quando si utilizzano campioni di plasma precedentemente conservati (ad esempio, conservati a una temperatura di 2–8°C o congelati a -20 o -70°C/-80°C), tali campioni devono essere equilibrati a temperatura ambiente (15–25°C) prima di avviare il processo.

### B) Preparazione del plasma dal sangue per la manipolazione della provetta primaria sullo strumento QIAsymphony SP

1. Centrifugare la PAXgene Blood ccfDNA Tube (CE-IVD) a temperatura ambiente (15–25°C) per 15 min a 3.000 × *g* utilizzando una centrifuga basculante bilanciata. Se si preferisce frenare, è consigliabile utilizzare una frenata media che sia stata convalidata per lo specifico flusso di lavoro.

Nota: per prestazioni ottimali per i campioni conservati in frigorifero prima della centrifuga, riportare le provette a temperatura ambiente prima dell'elaborazione.

2. Quantificare il volume di plasma in ogni provetta dopo la rimozione dallo scomparto della centrifuga con il PAXgene Blood ccfDNA Purification Protocol Selection Tool fornito come contenuto del kit [\(Figura](#page-17-0) 3). Al momento della rimozione della provetta dalla centrifuga, la freccia color foglia di tè sullo strumento è allineata all'interfaccia del plasma/della cellula. Le linee blu indicano che il livello di plasma è sufficiente per il protocollo di manipolazione della provetta primaria da 2,4 o 4,0 ml. Per il protocollo da 2,4 ml è necessaria un'altezza minima della colonna del plasma di 2,3 cm; mentre per il protocollo da 4,0 ml, sono necessari almeno 3,4 cm.

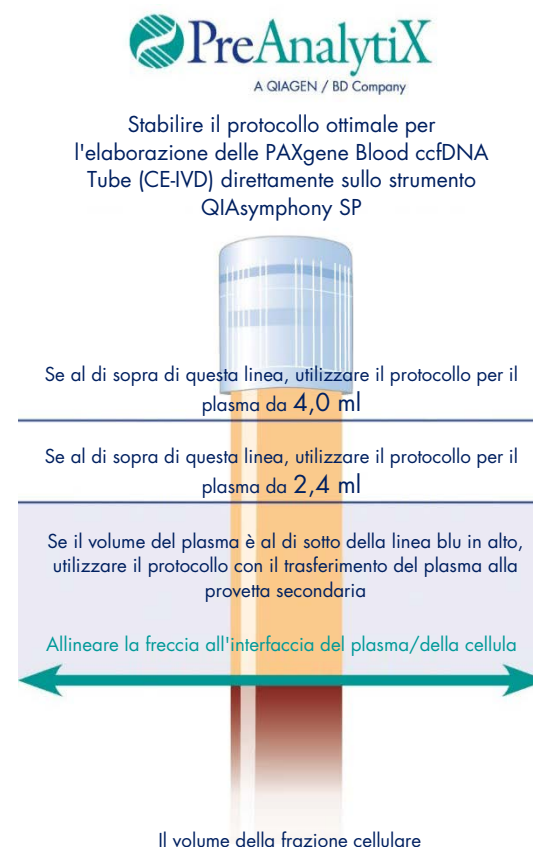

<span id="page-17-0"></span>Figura 3. Definizione del volume di plasma mediante PAXgene Blood ccfDNA Purification Protocol Selection Tool (unicamente a scopo illustrativo; non stampare, in quanto le dimensioni effettive sono diverse; non utilizzare con i campioni). differisce tra i campioni

Nota: nel caso in cui non si verifichino una chiara separazione del plasma e la frazione cellulare o se le fasi sono state mescolate accidentalmente al momento della rimozione dalla centrifuga, è necessario ripetere la centrifugazione.

- 3. Rimuovere l'Hemogard Closure Cap dalle PAXgene Blood ccfDNA Tube (CE-IVD) prima del posizionamento sullo strumento QIAsymphony SP per l'estrazione diretta del ccfDNA. Nota: La rimozione della chiusura della provetta e la manipolazione delle provette aperte devono essere fatte con attenzione per ridurre il rischio potenziale di fuoriuscita del campione, di contaminazione crociata tra le provette e di esposizione al sangue.
- 4. Posizionare le PAXgene Blood ccfDNA Tube (CE-IVD) aperte contenenti plasma sufficiente nel portaprovette e caricare il portaprovette nel cassetto di inserimento dei campioni dello strumento QIAsymphony SP.

### C) Congelamento e scongelamento di campioni di plasma trattati dal PAXgene Blood ccfDNA Tube

- 1. Per il congelamento, trasferire il plasma in provette adatte (per esempio, cryovial) poste in un rack appropriato.
- 2. Congelare e conservare il plasma a -20°C. Per la conservazione al di sotto di -20°C, congelare i campioni di plasma prima a -20°C per almeno 24 ore, poi trasferirli a -70 o  $-80^{\circ}C$
- 3. Scongelare il plasma a temperatura ambiente (15–25°C).

Nota: Non scongelare a basse temperature (es. 4°C).

4. Se si formano crioprecipitati nel plasma, agitare la provetta nel vortex per 30 s dopo lo scongelamento e utilizzare il campione per la procedura di isolamento del ccfDNA dello strumento QIAsymphony SP senza ulteriori trattamenti.

Nota: non si raccomanda di centrifugare il plasma per rimuovere i crioprecipitati perché potrebbero contenere ccfDNA.

Nota: per evitare la formazione di crioprecipitati, il plasma può essere scongelato a 30°C per 30 minuti invece che a temperatura ambiente.

### <span id="page-19-0"></span>Procedura

<span id="page-19-1"></span>Panoramica: Purificazione automatizzata di ccfDNA sullo strumento QIAsymphony SP

Lo strumento QIAsymphony SP rende la preparazione automatica dei campioni facile e conveniente. I campioni, i reagenti, i materiali di consumo e gli eluiti sono separati in diversi cassetti. Caricare i campioni, i reagenti forniti nelle speciali cartucce e i materiali di consumo preposizionati su rack nel corrispondente cassetto prima di cominciare la processazione. Avviare il protocollo e rimuovere il ccfDNA purificato dal cassetto "Eluate" (Eluito) dopo l'elaborazione. Per le istruzioni di funzionamento consultare i rispettivi manuali d'uso in dotazione con lo strumento.

Nota: non è obbligatoria la manutenzione facoltativa per garantire il corretto funzionamento degli strumenti, ma è vivamente consigliata per ridurre il rischio di contaminazione.

#### <span id="page-19-2"></span>Volume del campione

Per essere sicuri che nel flusso di lavoro regolare i campioni da 2,4 ml (protocollo PAXcircDNA 2400) e 4,8 ml (protocollo PAXcircDNA 4800) siano trasferiti dallo strumento, è necessario un volume di 0,4 e 0,5 ml, rispettivamente, per cui deve essere fornita un'immissione di campione minima di 2,8 e 5,3 ml. Se il volume di plasma disponibile è inferiore a 2,8 o 5,3 ml, la Less Sample mode (Modalità Campione inferiore), una funzione integrata del protocollo, permette automaticamente il trasferimento di volumi di plasma inferiori a quelli elencati. In tal caso, viene trasferito un volume inferiore di campione dallo strumento e il volume trasferito è documentato nel file dei risultati. Inoltre, i rispettivi campioni vengono contrassegnati come equivoci [codice errore 140043, modalità Enable Less Sample (Abilita volume inferiore campione)]. I volumi minimi di ingresso del plasma per abilitare la Less Sample mode (Modalità Campione inferiore) sono 1,6 e 4,1 ml. Se viene fornito un volume inferiore di campione, i campioni non saranno elaborati e saranno contrassegnati come non validi. Per il flusso di lavoro di manipolazione della provetta primaria, il volume appropriato del campione viene assicurato utilizzando il PAXgene Blood ccfDNA Purification Protocol Selection Tool fornito come contenuto del kit (descritto in ["Preparazione dei campioni"](#page-23-0) a pagina [24\).](#page-23-0)

### Caricamento della RC nel cassetto "Reagents and Consumables" (Reagenti e materiali di consumo)

I reagenti per la purificazione del ccfDNA sono contenuti in un'innovativa cartuccia reagenti (RC) [\(Figura 4\)](#page-20-0). Ciascun recipiente della RC contiene un particolare reagente, vale a dire particelle magnetiche, tampone di legame, tampone di lavaggio oppure tampone di eluizione. Le RC utilizzate solo parzialmente possono essere richiuse con le strisce sigillanti riutilizzabilis per consentirne un riutilizzo ed evitare la produzione di scarti a causa dei reagenti rimasti al termine della procedura di purificazione.

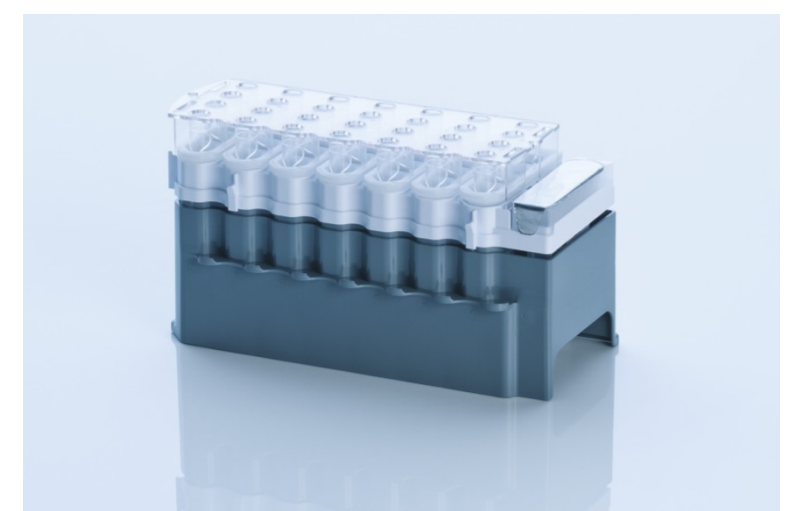

<span id="page-20-0"></span>Figura 4. Cartuccia reagenti QIAsymphony (RC). La RC contiene tutti i reagenti necessari per l'esecuzione del protocollo.

Prima di avviare la procedura, accertarsi che le particelle magnetiche siano completamente risospese. Rimuovere il recipiente delle particelle magnetiche dal telaio RC, agitarlo vigorosamente su vortex per almeno 3 minuti e poi rimetterlo nel telaio RC prima del primo utilizzo.

Nota: Le particelle magnetiche possono cambiare colore. Ciò non ha alcun effetto sulle prestazioni.

Posizionare l'RC nel supporto RC. Prima di usare una RC per la prima volta, posizionare il coperchio perforante sopra l'RC [\(Figura 4\)](#page-20-0).

Nota: il coperchio perforante presenta parti acuminate. Fare attenzione quando lo si posiziona sulla RC. Accertarsi di posizionare il coperchio perforante sulla RC nel senso corretto.

Rimuovere il coperchio del recipiente delle particelle magnetiche, quindi caricare la RC nel cassetto "Reagents and Consumables" (Reagenti e materiali di consumo).

Le RC parzialmente utilizzate possono essere conservate fino a quando non saranno necessarie di nuovo (vedi ["Conservazione e manipolazione dei reagenti"](#page-13-0) a pagina [14\)](#page-13-0).

Nota: la Proteinase K deve essere aggiunta (vedi ["Ulteriori accorgimenti prima di iniziare"](#page-25-0) a pagina [26\)](#page-25-0).

Nota: Verificare che le RC, i recipienti delle particelle magnetiche e i flaconi di Proteinase K non vengano scambiati tra diversi lotti dei kit.

Caricamento della plasticheria nel cassetto "Reagents and Consumables" (Reagenti e materiali di consumo)

Caricare le cartucce per la preparazione dei campioni, gli 8-Rod Covers (entrambi preposizionati su rack in box unitari) e i puntali con filtro monouso (puntali da 200 µl forniti in rack blu, puntali da 1500 µl forniti in rack neri) nel cassetto "Reagents and Consumables" (Reagenti e materiali di consumo).

Nota: Accertarsi che i coperchi dei box unitari vengano rimossi prima di caricare i box nel cassetto "Reagents and Consumables" (Reagenti e materiali di consumo.

Nota: i puntali sono provvisti di filtri per impedire la cross-contaminazione.

Gli slot dei rack per puntali sul piano di lavoro dello strumento QIAsymphony SP possono essere occupati da qualsiasi tipo di rack per puntali. Lo strumento QIAsymphony SP identificherà il tipo di puntali caricati durante la scansione dell'inventario.

Nota: non rifornire i rack per puntali o i box unitari delle cartucce per la preparazione dei campioni o degli 8-Rod Covers prima di avviare l'esecuzione di un altro protocollo. Lo strumento QIAsymphony SP è in grado di utilizzare rack per puntali e box unitari parzialmente utilizzati.

Per informazioni sugli ordini della plasticheria vedere pag. [37.](#page-36-0)

#### Caricamento del cassetto "Waste" (Materiali di scarto)

Le cartucce per la preparazione dei campioni e gli 8-Rod Covers utilizzati per l'esecuzione di un processo vengono riposti in appositi box unitari vuoti nel cassetto "Waste" (Materiali di scarto). Accertarsi che il cassetto "Waste" (Materiali di scarto) contenga sufficienti box unitari vuoti per la plastica prodotta durante l'esecuzione del protocollo.

Nota: Accertarsi che i coperchi dei box unitari vengano rimossi prima di caricare i box nel cassetto "Waste" (Materiali di scarto). Se si utilizzano i contenitori per gli 8-Rod Covers per raccogliere sia le cartucce per la preparazione dei campioni usate sia gli 8-Rod Covers usati, accertarsi che venga rimosso lo spaziatore nei contenitori.

Sul lato anteriore del cassetto "Waste" (Materiali di scarto) attaccare un sacchetto per raccogliere i puntali con filtro usati.

Nota: il sistema non verifica la presenza di un sacchetto per lo smaltimento dei puntali. Accertarsi che il sacchetto per lo smaltimento dei puntali sia correttamente attaccato prima di avviare l'esecuzione di un protocollo. Per maggiori informazioni, consultare i manuali utente in dotazione con lo strumento. Svuotare il sacchetto dei puntali dopo la processazione di max. 96 campioni per evitare un intasamento dei puntali.

Un contenitore di scarico raccoglie i residui liquidi prodotti durante la procedura di purificazione. Il cassetto "Waste" (Materiali di scarto) si chiude solo se il contenitore dei residui liquidi è inserito. Smaltire i residui liquidi in conformità con le normative di sicurezza e ambientali locali vigenti in materia. Non autoclavare il contenitore dei residui liquidi pieno. Svuotare il contenitore dei residui liquidi dopo aver processato al massimo 96 campioni.

#### Caricamento del cassetto "Eluate" (Eluito)

Caricare il rack di eluizione richiesto nel cassetto "Eluate" (Eluito). Dato che la conservazione a lungo termine degli eluati nel cassetto "Eluate" (Eluito) può comportare evaporazione o formazione di condensa, occorre utilizzare la posizione di raffreddamento. Utilizzare solo "Elution slot 1" (Slot di eluizione 1) con il corrispondente adattatore di raffreddamento.

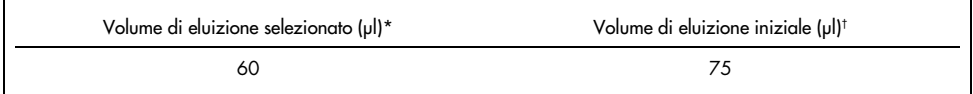

\* Si tratta del volume accessibile minimo di eluito nella provetta di eluizione finale per il rack QIAGEN EMT (n. cat. 19588) e provette Sarstedt da 1,5 ml con tappo a vite (n. cat. 72.607). In singoli casi, il volume di eluito finale per i singoli campioni potrebbe essere inferiore anche di 5 µl.

† Il volume iniziale del tampone di eluizione necessario per garantire che il volume effettivo di eluito è identico al volume selezionato.

#### Scansione di inventario

Prima di avviare la procedura, lo strumento controlla che nei corrispondenti cassetti siano stati caricati sufficienti materiali di consumo per i batch in coda.

#### <span id="page-23-0"></span>Preparazione dei campioni

Vedere ["Prelievo e preparazione dei campioni"](#page-15-0), pagina [16.](#page-15-0)

#### Conservazione del ccfDNA

Dopo la preparazione del campione, gli eluiti di ccfDNA possono essere conservati a -20 o -80°C. Gli eluiti congelati non dovrebbero essere scongelati più di tre volte. Per le informazioni più aggiornate sulla stabilità del ccfDNA negli eluiti fare riferimento alla pagina del prodotto su [www.qiagen.com](http://www.qiagen.com/) o [www.PreAnalytiX.com](http://www.preanalytix.com/).

### <span id="page-24-0"></span>Panoramica del protocollo

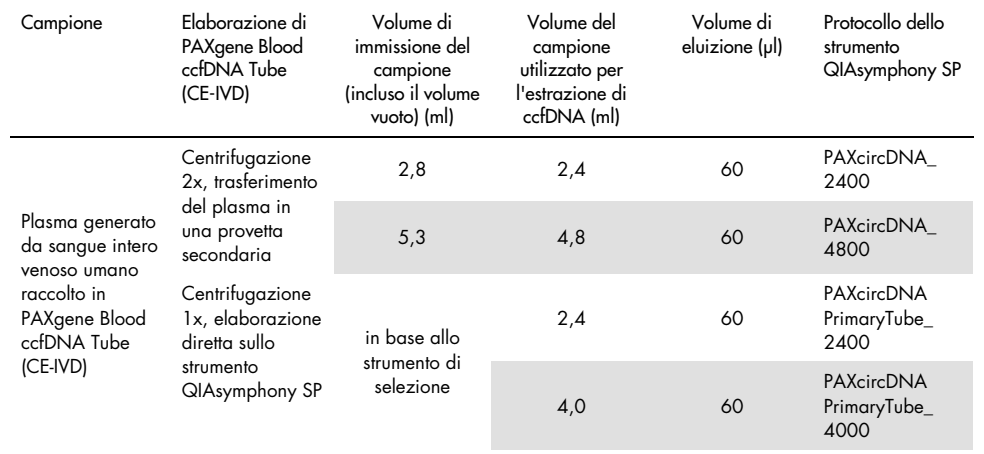

Tabella 1. Panoramica del protocollo

Punti importanti prima di iniziare

- Durante la manipolazione di sostanze chimiche e campioni biologici, è opportuno indossare sempre un camice da laboratorio, guanti monouso e occhiali protettivi. Per ulteriori informazioni, consultare le SDS appropriate.
- Assicurarsi di avere familiarità con il funzionamento dello strumento QIAsymphony SP. Per le istruzioni di funzionamento consultare i rispettivi manuali d'uso in dotazione con lo strumento.
- Prima di iniziare la procedura, leggere la sezione ["Principi della procedura"](#page-6-0).
- Assicurarsi di avere familiarità con la scheda del protocollo e l'elenco del materiale di laboratorio (reperibili sotto la scheda Risorse del prodotto alla pagina del prodotto su [www.qiagen.com](http://www.qiagen.com/)).
- Evitare di scuotere vigorosamente l'RC, per prevenire la formazione di schiuma che può causare problemi di rilevamento del livello del liquido.

 Il sangue deve essere raccolto in PAXgene Blood ccfDNA Tube (CE-IVD; PreAnalytiX, n. cat. 768165). Per la raccolta e la manipolazione del sangue e le istruzioni per l'elaborazione del plasma, vedere le Istruzioni per l'uso che si trovano nella scheda Risorse del prodotto e nella scheda Risorse della pagina del prodotto su [www.qiagen.com](http://www.qiagen.com/) o [www.PreAnalytiX.com](http://www.preanalytix.com/), rispettivamente.

<span id="page-25-0"></span>Ulteriori accorgimenti prima di iniziare

- Prima di avviare la procedura, accertarsi che le particelle magnetiche siano completamente risospese. Prima dell'uso, agitare energicamente in vortex per 3 minuti il recipiente contenente le particelle magnetiche.
- Accertarsi che il coperchio perforante venga collocato sulla RC e che il coperchio del recipiente delle particelle magnetiche venga rimosso oppure, se si utilizza una RC già parzialmente utilizzata, accertarsi che le strisce sigillanti riutilizzabilis siano state rimosse.
- La Proteinase K non è inclusa nella RC ma deve essere fornita dall'utilizzatore (cassetto campioni, slot A, posizione 1 e/o 2). Verificare che sia disponibile il volume corretto di Proteinase K.

Il QIAsymphony PAXgene Blood ccfDNA Kit (CE-IVD) contiene la soluzione di Proteinase K pronta per l'uso. La Proteinase K può essere conservata a temperatura ambiente (15–25°C). Per la conservazione per periodi di tempo più lunghi si consiglia di tenere le fiale di enzima con la Proteinase K a una temperatura di 2–8°C.

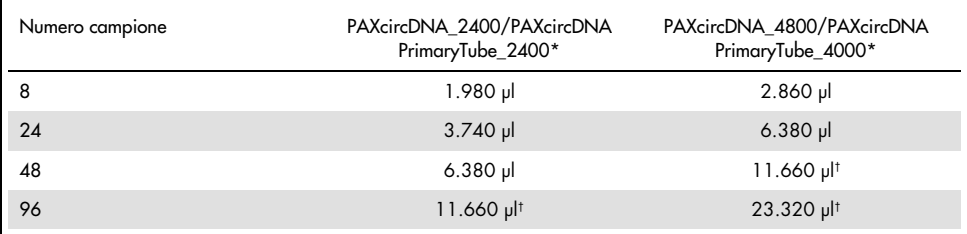

\* Per ogni campione sono necessari 110 µl (per 2.400 µl di plasma) o 220 µl (per 4.800/4.000 µl di plasma) più un ulteriore volume vuoto di 1.100 µl [(n x 110 o 220 µl) + 1.100 µl].

Se sono richiesti più di 11.660 µl, utilizzare una seconda provetta (Corning, n. cat. 352051). Per la seconda provetta è necessario un volume vuoto supplementare di 1.100 µl.

Nota: le provette contenenti Proteinase K vengono collocate in un portaprovette. Il portaprovette contenente la Proteinase K deve essere collocato nelle posizioni 1 e 2 dello slot A del cassetto "Sample" (Campione). Si consiglia di utilizzare provette da 14 ml 17 x 100 mm in polistirene a fondo tondo (Corning, n. cat. 352051) per la Proteinase K.

- Se i campioni sono dotati di codice a barre, orientare i campioni nel portaprovette in modo che i codici a barre siano rivolti verso il lettore di codici a barre sul lato sinistro dello strumento QIAsymphony SP.
- Per informazioni sulle provette e sui volumi minimi di campione compatibili con i protocolli, vedere l'elenco plasticheria corrispondente reperibile sotto la scheda Risorse del prodotto alla pagina del prodotto su [www.qiagen.com](http://www.qiagen.com/).

### <span id="page-27-0"></span>Protocollo: Purificazione automatizzata di ccfDNA sullo strumento QIAsymphony SP

Informazioni dettagliate per ogni protocollo, compresi i volumi e le provette, sono fornite nella scheda del protocollo e nell'elenco della plasticheria reperibili sotto la scheda Risorse del prodotto alla pagina del prodotto su [www.qiagen.com](http://www.qiagen.com/). Per la preparazione del materiale campione (plasma generato da sangue venoso umano intero raccolto in PAXgene Blood ccfDNA Tube (CE-IVD)), vedere le sezioni ["Prelievo e preparazione dei campioni"](#page-15-0) e ["Preparazione dei campioni"](#page-23-0) del presente manuale nonché le Istruzioni per l'uso della provetta che si trovano rispettivamente nella scheda Risorse del prodotto e nella scheda Risorse della pagina del prodotto su [www.qiagen.com](http://www.qiagen.com/) o [www.PreAnalytiX.com](http://www.preanalytix.com/),.

- 1. Chiudere tutti i cassetti e il coperchio.
- 2. Accendere lo strumento QIAsymphony SP e attendere che appaia la schermata Sample Preparation (Preparazione campioni) e che la procedura di inizializzazione sia terminata.
- 3. L'interruttore di alimentazione si trova in basso, nell'angolo sinistro dello strumento QIAsymphony SP.
- 4. Accedere allo strumento.

Caricare il rack di eluizione richiesto nel cassetto "Eluate" (Eluito).

Non caricare una piastra a 96 pozzetti nello "Elution slot 4" (Slot di eluizione 4). Utilizzare "Elution slot 1" (Slot di eluizione 1) con il corrispondente adattatore di raffreddamento.

Se si utilizza una piastra a 96 pozzetti, accertarsi che la piastra sia orientata correttamente, in quanto un posizionamento errato rischia di creare confusione nei campioni nel test a valle.

Se si utilizza il rack per Elution Microtubes CL, rimuovere il fondo ruotando il rack fino a fare fuoriuscire il fondo.

- 5. Assicurarsi che il cassetto "Waste" (Materiali di scarto) sia adeguatamente preparato ed eseguire una scansione dell'inventario delo stesso, compreso lo scivolo di scarico, la stazione di sosta dei puntali, il contenitore dei rifiuti liquidi vuoto e le scatole vuote dell'unità. Se necessario, sostituire il sacchetto di smaltimento dei puntali.
- 6. Caricare la/e RC e i materiali di consumo richiesti nel cassetto "Reagents and Consumables" (Reagenti e materiali di consumo).
- 7. Eseguire una scansione dell'inventario del cassetto "Reagents and Consumables" (Reagenti e materiali di consumo).
- 8. Collocare i campioni nell'apposito portacampioni e caricarli nel cassetto "Sample" (Campione). Nota: oltre all'elaborazione regolare, compreso il trasferimento del plasma in un appropriato portacampioni (provetta Falcon® in polistirene a fondo tondo da 14 ml, 17 x 100 mm), il flusso di lavoro primario del PAXgene Blood ccfDNA Tube consente l'estrazione di ccfDNA direttamente dal PAXgene Blood ccfDNA Tube (PAXgene Blood ccfDNA Tube da 10 ml (CE-IVD), 16 x 100 mm). Per ulteriori informazioni sulla manipolazione delle provette primarie, vedere il foglio del protocollo, l'elenco della plasticheria e le istruzioni per l'uso delle provette che si trovano rispettivamente nella scheda Risorse del prodotto e alla scheda Risorse della pagina del prodotto su [www.qiagen.com](http://www.qiagen.com/) o [www.PreAnalytiX.com](http://www.preanalytix.com/),.
- 9. Usando il touchscreen, inserire le informazioni richieste per ogni lotto di campioni e per la Proteinase K da processare.

Vanno inserite le seguenti informazioni:

- Informazioni sul campione (a seconda dei rack di campioni utilizzati selezionare BD n. 352051 FalconPP 17 x 100 o BD n. 768165 PAXgene ccfDNA 16 x 100)
- Protocollo da eseguire (Set di Controllo dell'esame)
- Volume di eluizione e posizione di uscita

Dopo aver inserito le informazioni sul batch, lo stato passa da LOADED (Caricato) a QUEUED (In coda). Non appena un lotto viene messo in coda, appare il pulsante "Run" (Esegui).

- 10.Collocare la Proteinase K nell'apposito portacampioni in posizione 1 e 2 e caricarli nello slot A del cassetto "Sample" (Campione).
- 11.Definire la Proteinase K premendo il pulsante IC.
- 12.Premere il pulsante Run (Esegui) per avviare la procedura di purificazione.

Tutte le fasi di processazione sono completamente automatizzate. Al termine dell'esecuzione del protocollo, lo stato del batch passa da RUNNING (In esecuzione) a COMPLETED (Completato).

13.Estrarre la piastra di eluizione contenente il ccfDNA purificato dal cassetto "Eluate" (Eluito). Confermare la rimozione del rack di eluizione con il software dello strumento QIAsymphony SP.

14.Il ccfDNA è pronto per essere utilizzato o può essere conservato a -20°C o -80°C fino a 6 mesi.

QIAGEN raccomanda di rimuovere la piastra dell'eluito dal cassetto "Eluate" (Eluito) immediatamente dopo la fine della sessione. A seconda della temperatura e del livello di umidità, le piastre di eluizione rimaste sullo strumento QIAsymphony SP dopo la fine della sessione potrebbero essere soggette a condensa o evaporazione.

Nota: utilizzando la funzione di raffreddamento dello strumento QIAsymphony SP sono possibili sessioni notturne.

In linea generale le particelle magnetiche non vengono trascinate negli eluiti. In caso di carryover, le particelle magnetiche negli eluiti non avranno effetto sulla maggior parte delle applicazioni a valle.

Se occorre rimuovere le particelle magnetiche prima di eseguire le applicazioni a valle, si consiglia di collocare innanzi tutto le provette o le piastre contenenti gli eluiti a contatto con un adeguato magnete e poi di trasferire gli eluiti in una provetta pulita (vedere ["Appendice: Quantificazione del ccfDNA"](#page-35-0)).

Per ogni piastra per eluizione vengono creati file di risultati.

15.Se una RC è stata utilizzata solo parzialmente, sigillarla con le strisce sigillanti riutilizzabilis in dotazione al termine del protocollo per evitare l'evaporazione.

Nota: Per maggiori informazioni sulla conservazione delle cartucce , parzialmente utilizzate, vedere ["Conservazione e manipolazione dei reagenti"](#page-13-0).

16.Smaltire le provette dei campioni usate, come pure i materiali di scarto in conformità con le disposizioni di sicurezza locali vigenti in materia.

Per le informazioni sulla sicurezza, vedere ["Avvertenze e precauzioni"](#page-10-0).

17.Pulire lo strumento QIAsymphony SP.

Seguire le istruzioni per la manutenzione riportate nei manuali d'uso in dotazione con lo strumento. Assicurarsi di pulire regolarmente le protezioni dei puntali per ridurre al minimo il rischio di contaminazione crociata.

18.Chiudere i cassetti dello strumento e spegnere lo strumento QIAsymphony SP.

# <span id="page-30-0"></span>Controllo di qualità

In conformità con il sistema di gestione della qualità certificato ISO di QIAGEN, ogni lotto del QIAsymphony PAXgene Blood ccfDNA Kit (CE-IVD) viene testato in base a criteri di controllo prestabiliti, per garantire la costante qualità del prodotto.

### <span id="page-30-1"></span>Limitazioni

Le prestazioni del sistema sono state stabilite in studi di valutazione delle prestazioni purificando il ccfDNA dal plasma generato da sangue intero venoso umano raccolto in PAXgene Blood ccfDNA Tube (CE-IVD).

Le caratteristiche di prestazione del QIAsymphony PAXgene Blood ccfDNA Kit (CE-IVD) sono state stabilite con frammenti di ccfDNA ribosomiale 18S e cromosomiale Y DYS14 nel plasma.

È responsabilità dell'utente verificare le prestazioni del sistema per qualsiasi procedura utilizzata nel proprio laboratorio che non sia coperta dagli studi di valutazione delle prestazioni di QIAGEN e PreAnalytiX.

Per minimizzare il rischio di un impatto negativo sui risultati diagnostici, è necessario ricorrere ad adeguati controlli delle applicazioni a valle. Eventuali risultati diagnostici generati dal sistema devono essere interpretati in combinazione con gli esiti di altri esami clinici o di laboratorio.

# <span id="page-31-0"></span>Guida alla risoluzione dei problemi

Questa guida alla risoluzione dei problemi può essere utile per risolvere i problemi che potrebbero insorgere. Per informazioni di contatto e un elenco delle domande frequenti, visitare la pagina dei rispettivi prodotti su [www.PreAnalytiX.com](http://www.preanalytix.com/) o [www.qiagen.com](http://www.qiagen.com/).

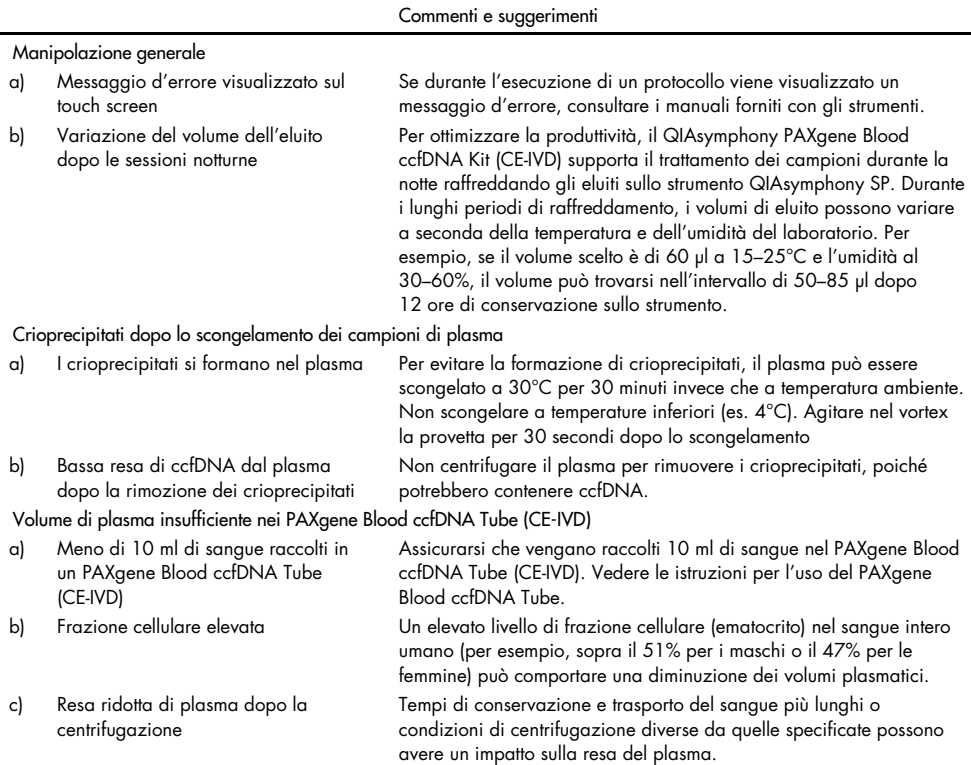

 $\overline{a}$ 

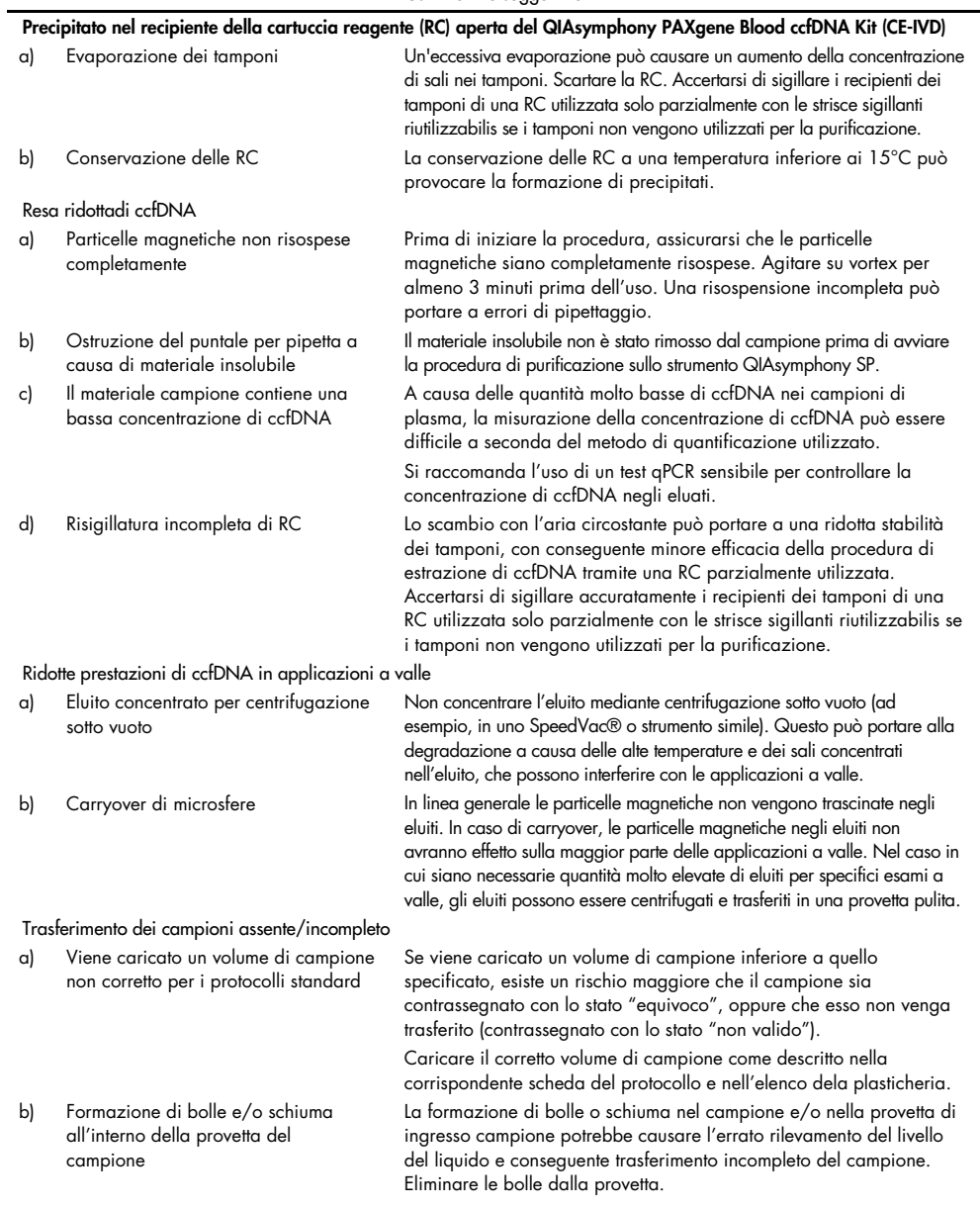

#### Commenti e suggerimenti

### <span id="page-33-0"></span>Simboli

I seguenti simboli potrebbero comparire nelle istruzioni per l'uso o su confezioni ed etichette:

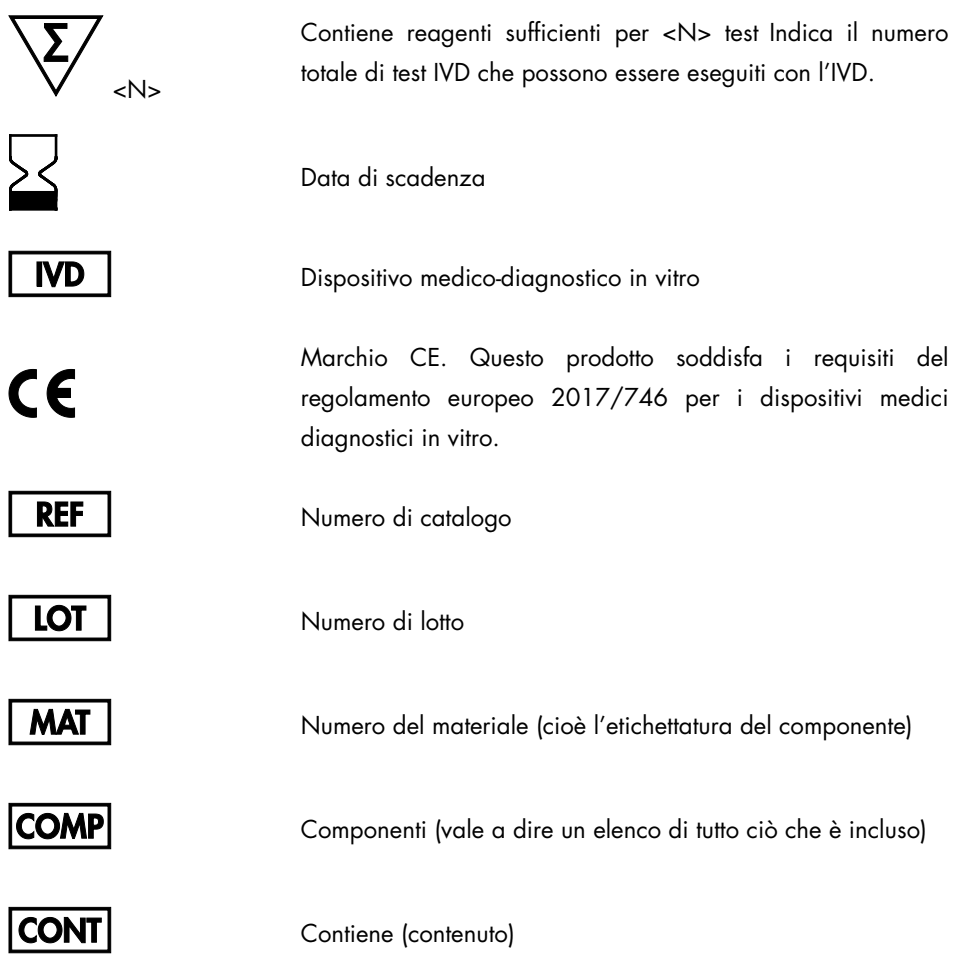

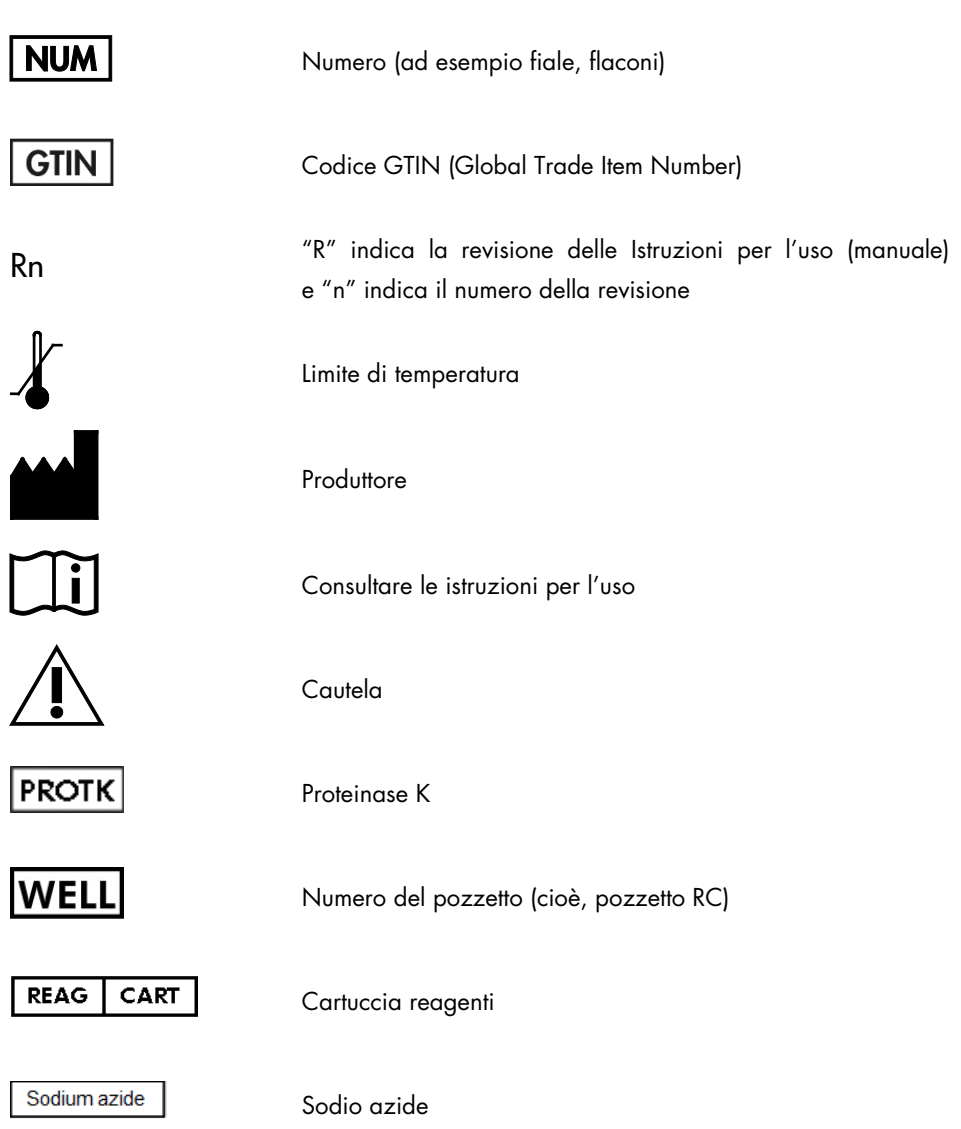

# <span id="page-35-0"></span>Appendice: Quantificazione del ccfDNA

A causa delle concentrazioni molto basse di ccfDNA nei materiali campione, la misurazione del DNA con uno spettrofotometro non è raccomandata. Per la determinazione della concentrazione di ccfDNA, dovrebbe essere utilizzato un esame di quantificazione sensibile e accurato basato sulla fluorescenza o un esame real-time PCR.

Se le particelle magnetiche devono essere rimosse, applicare la provetta contenente il DNA a un apposito separatore magnetico (ad es. QIAGEN 12-Tube Magnet, n. cat. 36912) finché la particelle magnetiche non si saranno separate.

Se il DNA è in micropiastre, applicare la micropiastra ad un adeguato separatore magnetico (ad es. QIAGEN 96-Well Magnet Type A, cat. n° 36915) finché le particelle magnetiche non si saranno separate. Qualora il separatore magnetico non fosse disponibile, centrifugare la provetta contenente il DNA per 1 minuto alla massima velocità in una microcentrifuga per sedimentare le eventuali particelle magnetiche residue.

# <span id="page-36-0"></span>Informazioni per gli ordini

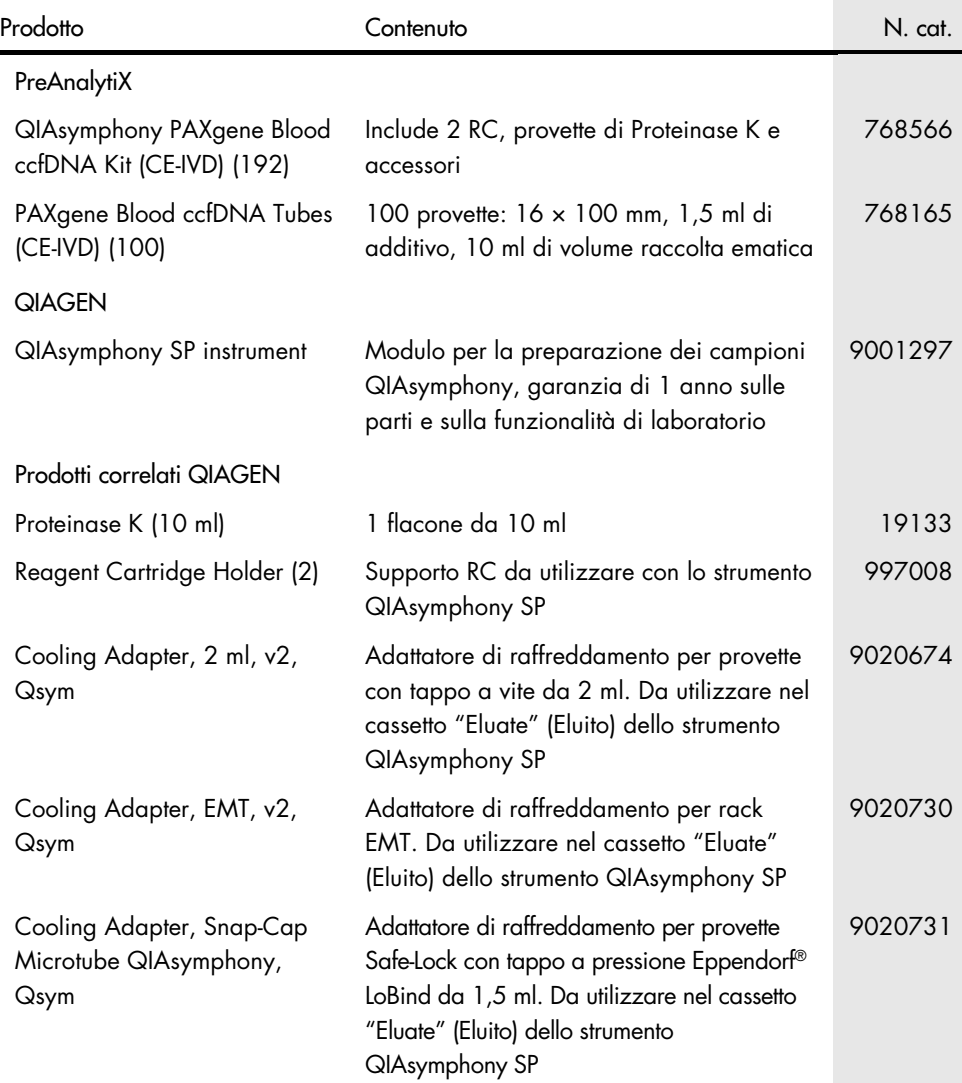

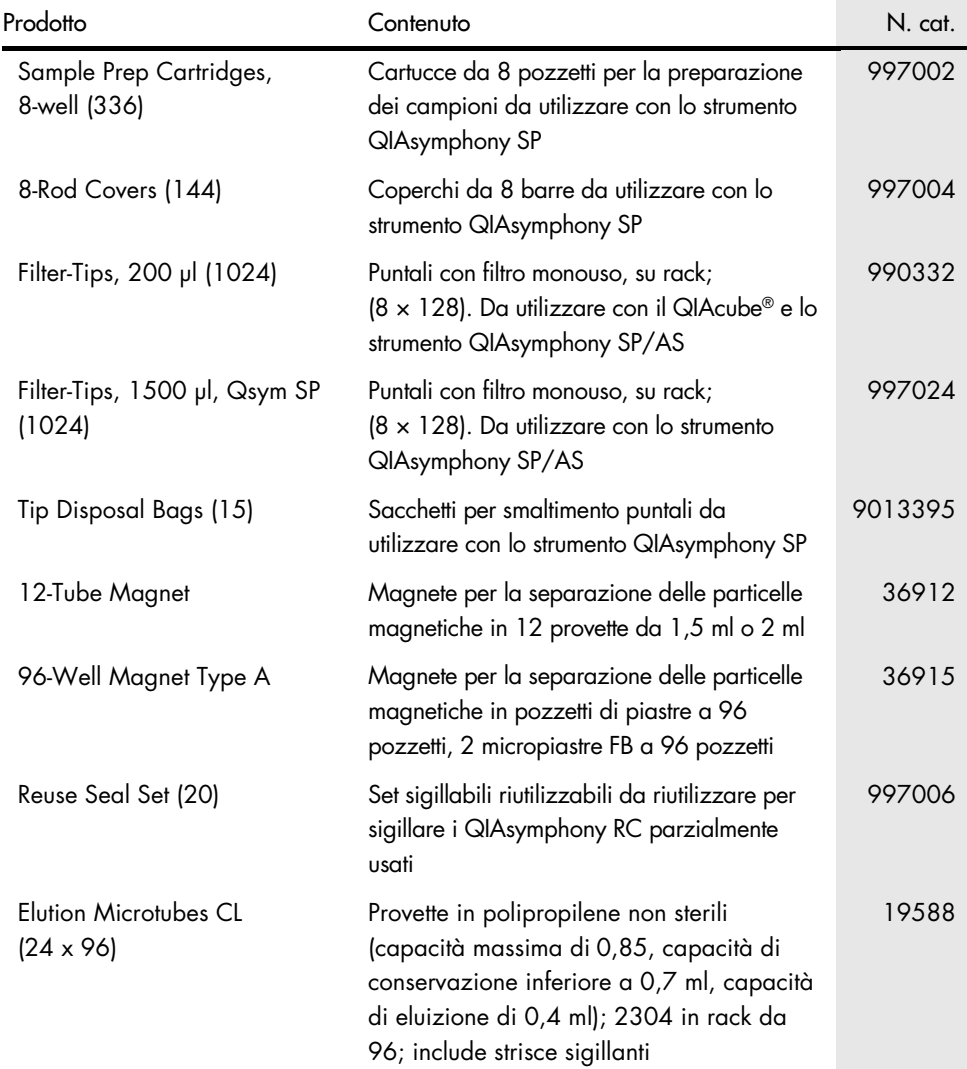

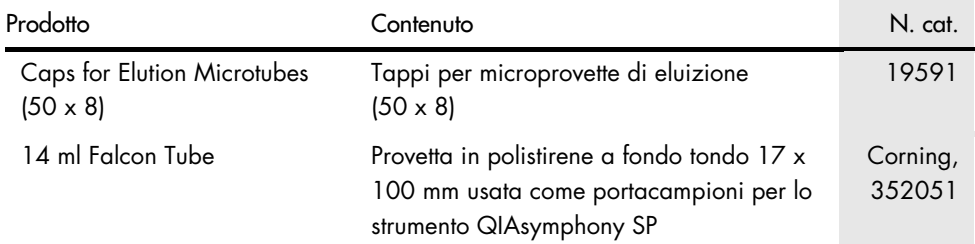

Per le informazioni aggiornate sulla licenza e le clausole di esclusione della responsabilità per i singoli prodotti, consultare il manuale del kit o il manuale utente QIAGEN. I manuali dei kit QIAGEN e i manuali utente sono disponibili su [www.PreAnalytiX.com](http://www.preanalytix.com/) e [www.qiagen.com](http://www.qiagen.com/) o possono essere richiesti al servizio di assistenza tecnica QIAGEN (QIAGEN Technical Services) o al distributore locale.

# <span id="page-38-0"></span>Cronologia delle revisioni del documento

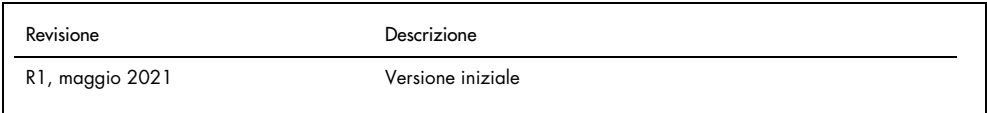

Ordini [www.qiagen.com/shop](http://www.qiagen.com/shop) | Assistenza tecnica [support.qiagen.com](http://support.qiagen.com/) | Sito web [www.qiagen.com](http://www.qiagen.com/) o PreAnalytiX.com